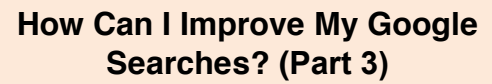

**Monthly Newsletter**

By using a few simple techniques in your searches, you can have even better and more significant results from Google (or Infotopia or Kidtopia.)

## • **Do a Site Search**

If you want to find an article on climate change on a specific website, just type in **site:** followed immediately by the website you want to use. Then, skip a space and type in the search keywords. Here's an example: **site:nasa.gov climate change.** You'll find an article on climate change on the nasa.gov website. You can try this with almost any website.

## • **Find Related Sites**

To search for related sites, just type **Related:** followed by the website for which you are looking for a similar site. Example: **Related:webmd.com** or **Related:cnn.com**

#### • **Search Social Media**

Search social media by typing the social media site followed by a colon and the person or business you are looking for. Example: **facebook:keto** or **instagram:keto**

#### • **Explore Sports**

Simply type in the name of a team or player into the Google Search Box and Google will immediately display all pertinent information: the latest game, scores, news articles, standings, and the names of players.

#### • **Get Stock Quotes**

Just type the **symbol** of a stock, or type **stock quote** and the name of the stock and you'll get a graph of the stock prices, with detailed financial information. You can also click on "Follow" to keep track of changes for particular stocks. Example: aapl or amzn

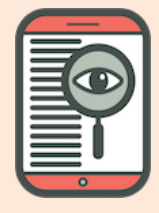

**Volume 14, Issue 2 February 2024**

## **Welcome!**

Welcome to the students and teachers from **Fes, Morocco**. We are happy you are using Infotopia.info, VirtualLRC.com, Infotrek.info, Kidtopia.info and Kidtopiafacts.com for your research needs!

## **Continued from Column 1**

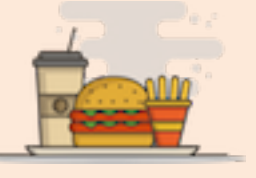

#### **Find Nutritional Information**

Just type **nutrition:** followed by the name of the food for which you are searching. A large chart will pop up with the full nutritional information, such as total calories, fat, cholesterol, sodium, potassium, protein, vitamin information, etc. Example: **nutrition:potato**

#### • **Search for a Hashtag**

Just type in a hashtag (#) and a word and you will see articles about that topic as well as Twitter links to that topic. Try it with **#winter**.

#### • **Use Google Tabs**

Whenever you perform a Google search, you will notice that a set of tabs is displayed at the top of the page. These tabs might include images, videos, news, books, maps, shopping, or others. If you are only searching for an image, just click on the image tab and only images will be displayed. Tabs are an excellent way to improve your search results.

#### • **Search by File Type**

Many Google users are not aware of this search technique. It can be a very useful search, especially for teachers. If you are looking for a presentation (PPT) or a document (PDF) for a certain topic, just type the keyword and a space followed by **filetype:PDF** or **filetype:PPT**. Examples: **biomes filetype:PDF** or **biomes filetype:PPT.** Google will locate all the PDFs and PPTs on your chosen topic.

**nfotrek** 

# **infotopia**

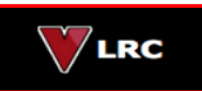

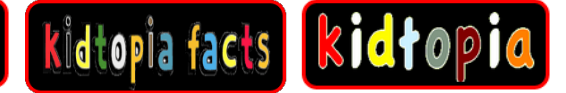

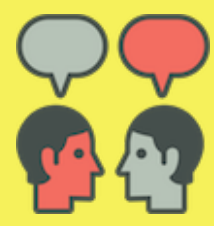

# **Quotations**

Have you seen our new quotations on the front page of www.Infotopia.info?

Today's quote is from Confucius: **Choose a job you love and you'll never have to work a day in your life.** 

You can find more quotations on our Quotations Resource Page: https://www.infotopia.info/quotations.html

One of our favorite resources is Quoteland. Try it out!

http://www.quoteland.com/

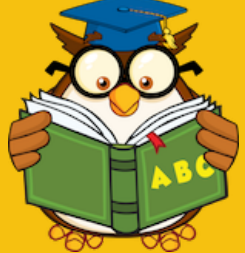

Need an online dictionary? Find a great one as well as a thesaurus, Spanish-English dictionary, synonym dictionary, medical dictionary, famous quotations, and more, all in one place! See all the reference sources that we recommend on our Reference page on Infotopia.info.

http://www.infotopia.info/reference.html

http://www.merriam-webster.com/

http://www.dictionary.com/

Our search engines/web directories include:

*https://www.infotopia.info https://www.kidtopia.info https://www.kidtopiafacts.com https://www.kidtopiagames.com https://www.infotrek.info https://www.virtualLRC.com* 

As you know, our web sites/search engines are *free*. To help support us, please share our web sites with colleagues or make a purchase from Amazon using the following link:

*https://www.infotopia.info/support.html*

**Find our newsletters at:** *https://www.infotopia.info/newsletter.html*

**Subscribe to our YouTube Channel at:** *https://www.youtube.com/user/infotopiaworld*

To subscribe to our newsletters or to contact us, please send an email to:

## **bell@infotopia.info**

We appreciate your feedback and love to hear from you!

**Dr. Michael Bell and Carole Bell** (Retired) Librarians/Teachers

Carole and Mike Bell

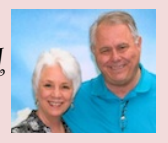

# Infotopia/Kidtopia Newsletters

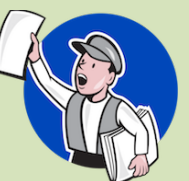

Did you know that you can find all of our PDF newsletters, ranging from years 2011 to 2023 on our website? Topics range from resources for all levels of students, from PK to middle school to high school and college. Also, we link to resources that we recommend for a variety of topics as well.

https://www.infotopia.info/newsletter.html